## 使用説明書 わたい いちのとり かんきょう いちのう 編號 99MAM026C

# 輸入裝置 USB

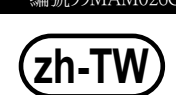

Microsoft, Windows, Windows Vista和Excel是微軟公司在美國和/或其他國家的註冊商標或商標。

#### 安全須知

使用本儀器時,請遵守說明書上記載的規格、功能和使用注意事項,超出使用範圍會影響本 。儀器的安全性能

。不按規定使用將不能保證安全

注意

- •請務必確認以下事項,以確保正確安全地使用本產品。 本產品使用雷腦供電。由於雷腦可能會因其製造商或類型的不同而產生大量的噪音,因此 請在使用整個系統之前,檢查本產品的作動。請按以下步驟進行檢查。 1) 將本產品連接到測定工具和電腦上,然後開啟電腦。 2)對測定工具進行零點設置。(請參閱測定工具的操作手冊。) 3) 測量後,將測頭/測針返回到零點設置位置,檢查顯示是否已歸零。 4)重複步驟3)大約五次。如果每次都顯示零,則沒有問題。您可以安全使用本產品。
- 5) 如果發現任何問題,請聯繫我們的辦事處。
- 請勿在可能受機械油、水、灰塵等直接影響的地方使用本產品。
- •請勿在陽光直射或有熱空氣流動的地方使用本產品。請勿將本產品放置在陽光直射的車 内、或靠沂火源。
- 對本產品施加過大的作用力、或使產品掉落時,皆可能會損壞本產品,使用時請小心。
- •請勿拆解本產品,或做任何可能導致產品短路的事情。
- 請使用浸有酒精的無塵布 或無塵紙擦拭本產品上的灰塵。請勿使用稀釋劑等有機溶劑。

#### 概述 1.

本產品是將測定工具的測量資料登錄至電腦的工具。只需按下本產品或測定工具上的DATA(資料) 按鈕,即可將測量資料傳輸到試算表軟體,如Excel或文字編輯器。使用電腦的鍵盤輸入測量資料 值,並且只需按一下[Enter] 按鍵,即可執行操作。

#### 各部位名稱和功能

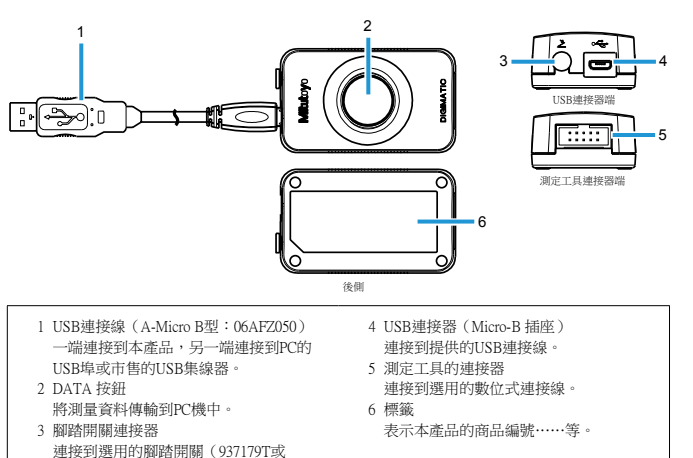

- $12A A J088$ )  $\cdot$
- 

# 3. 連接本產品

將選用的數位式連接線連接到測定工具的數位輸出埠,和本產品測定工具的連接器。另外,將USB連 接線連接到PC的USB埠和本產品的USB連接器。連接本產品時,驅動程式會自動安裝到電腦上。

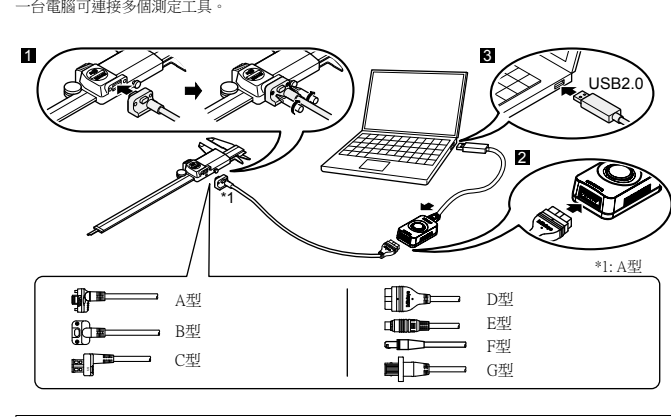

## 注意

- 將A/B/G型連接到測定工具時,請務必鎖緊安裝螺絲。如果螺絲未鎖緊,則不能保證其防水 性,並將導致故障。若使用G型,請使用測定工具適用的螺絲。安裝或拆卸螺絲時,請使用 測定工具專用的螺絲起子,或使用市售通用的0號螺絲起子。使用約5至8N·cm的扭矩鎖緊螺 絲。有關連接方法的詳細資訊,請參關各測定工具的"操作說明書"。
- 如將本產品連接到執行Windows 2000 (Service Pack 2或更早版本)的電腦上,可能會導致鍵盤 佈局更改。要將鍵盤恢復到其原始佈局,請安裝Windows 2000 Service Pack 3/4,然後從裝置管 。理員上更新驅動程式
- 有關Windows 2000 Service Pack的詳細資訊,請參閱Microsoft的網站。
- 連接多個測定工具時,必須提供相對應數量的USB埠。當所需的USB埠數量不敷使用時,請 。使用市售的USB集線器

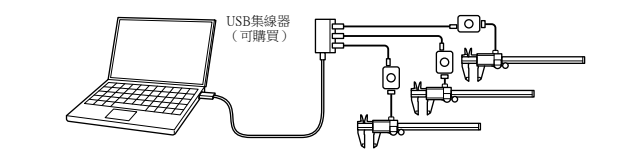

#### 輸入測量資料 4.

- 1 啟動欲輸入測量資料的軟體
- 2 將PC機的文本輸入設置為單字節輸入(僅當使用支援雙位元組字元的語言時)。
- 6 更改單格的位置,或將鼠標移動到欲輸入測量資料的位置。
- 4 按下本產品或測定工具上的DATA (資料)按鈕。

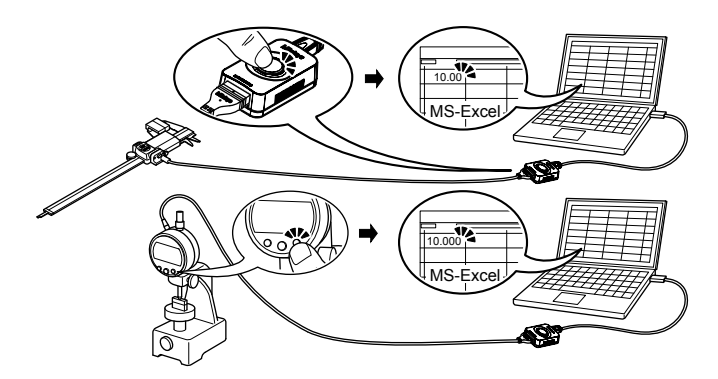

#### 注意

- 當連接多個測定工具時,一次只能輸入一個測定工具的測量資料。
- 如欲一次輸入多個測定工具的測量資料,則需要特殊軟體USB-ITPAK(選配商品)。(請參 關"5.選配商品的應用"。)
- 

## 5. 選配商品的應用

使用專用軟體USB-ITPAK (選配商品)時,可以使用以下各種功能。

- 一次輸入多個測量工具的測量資料•
- 指定測量資料的輸入目的地•
- 使用其他軟體(與本產品的通信介面相容的軟體)通過VCP驅動程式(包含在USB-ITPAK中)輸 入測量資料
- 诱過操作腳踏開關輸入測量資料(需要選用腳踏開關和USB-FSW)

有關詳細資訊,請參關各選配商品的操作說明書。

#### 注意

當腳踏開關直接連接到本產品時,測量資料將輸入到與本產品連接的測定工具中。

如果本產品作動不正常,請檢查是否發生以下任一問題。 如果以下解決方案仍無法解決問題,請聯繫您所購買產品的經銷商或辦事處。

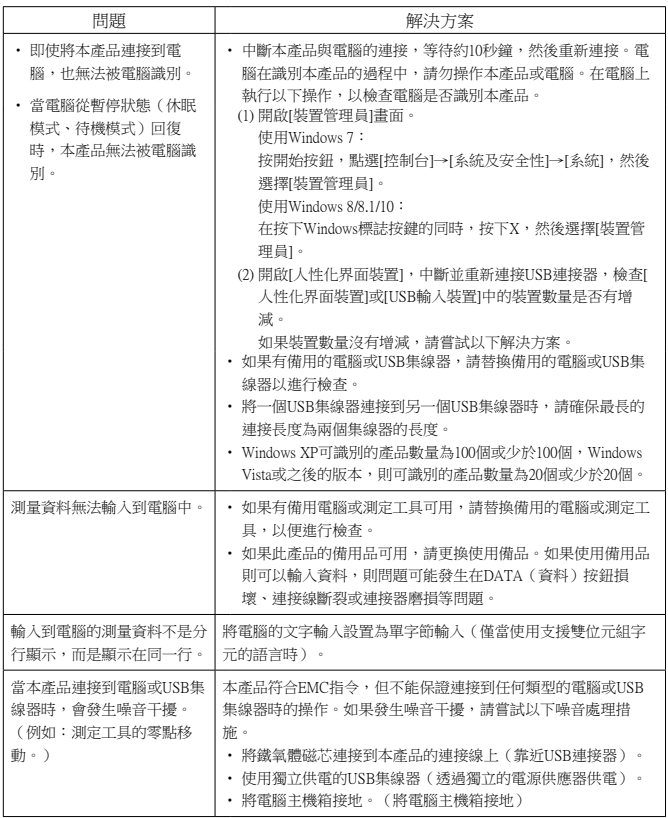

注意 本產品支援暫停(休眠模式、待機模式)功能。但是,無法保證適用所有類型的電腦或USB集 。線器 當操作受到暫停功能干擾時,請設置電腦的電源選項,以避免在操作過程中出現暫停。

### 技術規格 7.

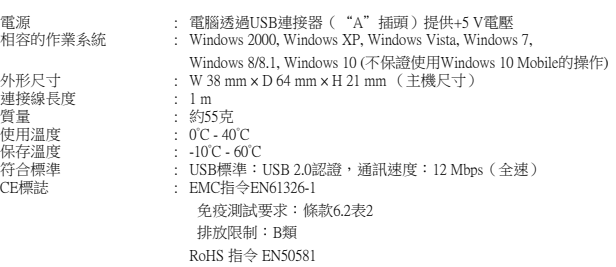

- 由於靜電放電導致的電磁干擾,可能會使本產品的顯示數值出現短暫閃爍或消失。但是,消除干 擾後,本產品將恢復正常。 • 由於作用在交流或直流電源線上的電磁干擾,外部電源供應裝置可能無法獲取正確的測量資料。 如果出現這種情況,請檢查電源線的週邊環境,然後再次執行測量。
- 如果發生掉電,外部電源供應裝置將自動關閉。但是,從低電壓恢復後,本產品將恢復正常。

8. 數位連接線與適用測定工具一覽表

## 。選擇需連接的測定工具所適用的數位連接線

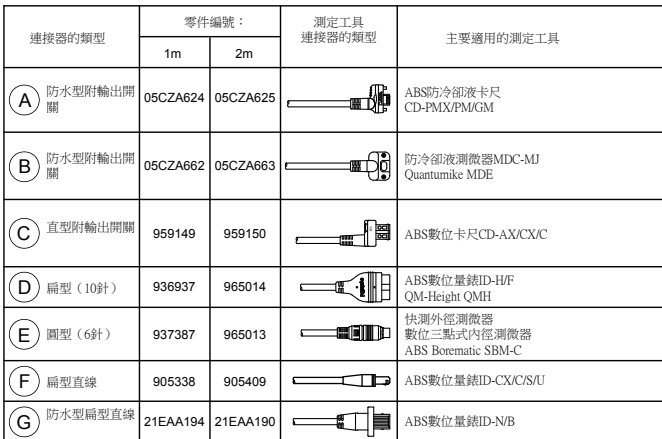

**Mitutoyo**